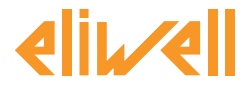

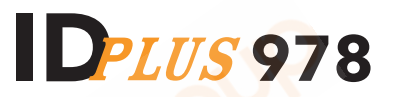

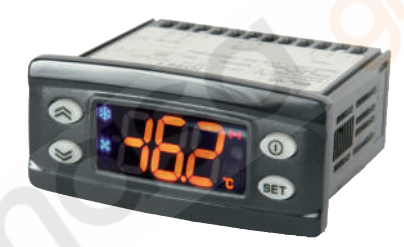

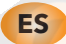

**Controles electrónicos para unidades refrigerantes**

# **INTERFAZ DE USUARIO**

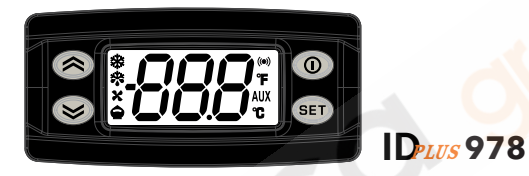

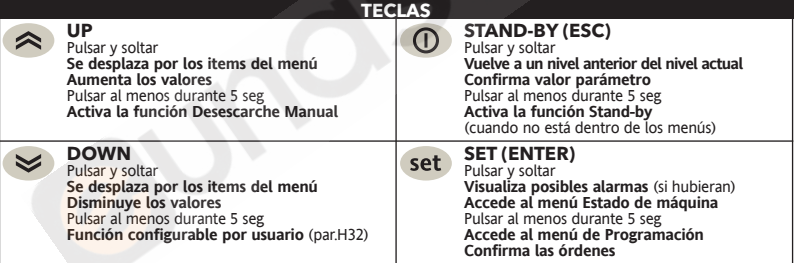

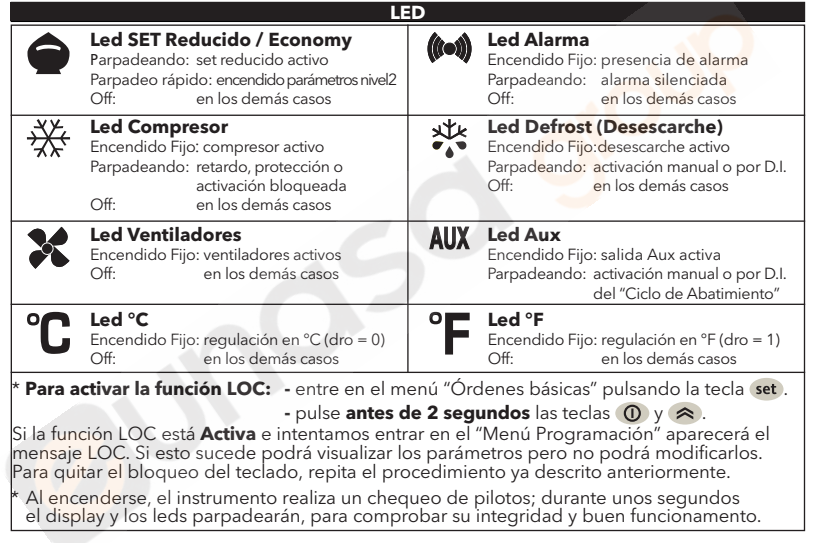

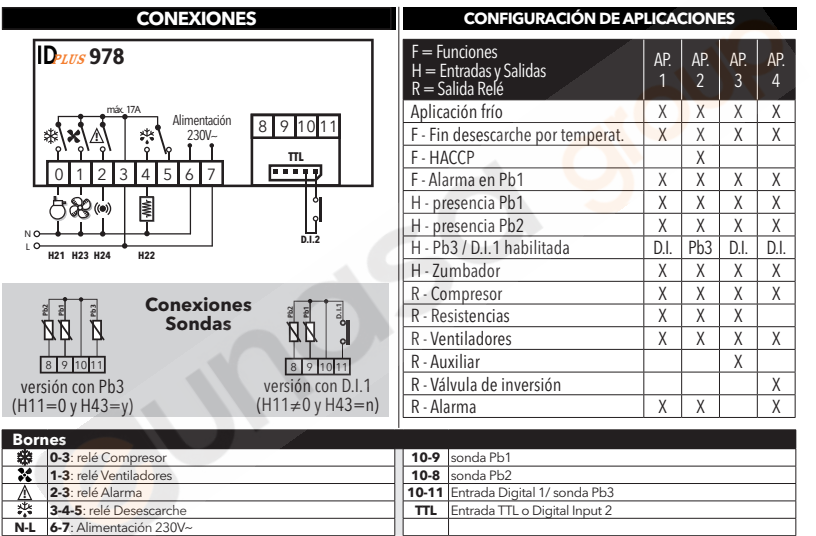

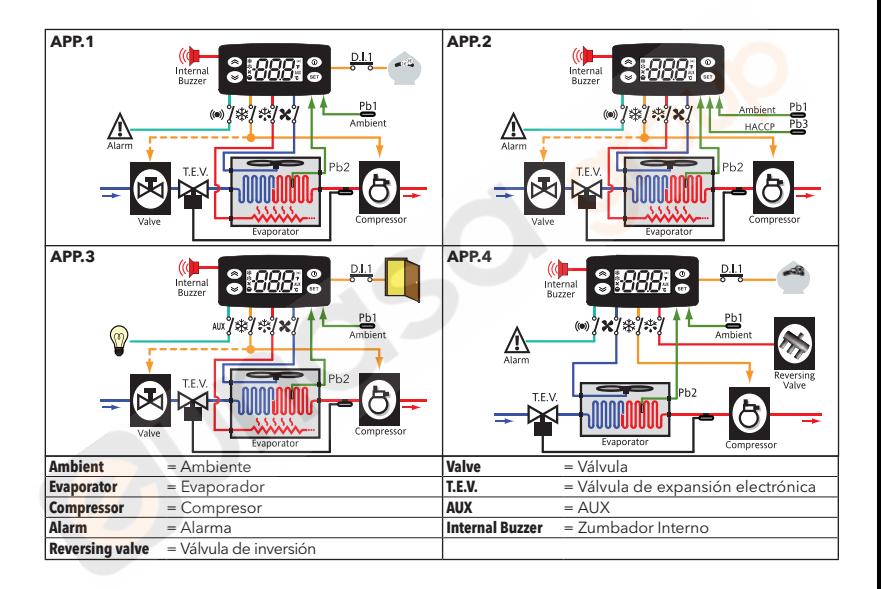

## **CARGA DE APLICACIONES PREDEFINIDAS**

El procedimiento para cargar una de las aplicaciones predefinidas es:

- al encender el instrumento mantenga pulsada la tecla set : aparecerá la etiqueta "AP1";
- desplácese por las aplicaciones (AP1-AP2-AP3-AP4) con las teclas  $\leq v \leq$ :
- seleccione la aplicación deseada mediante la tecla (en el ejemplo la aplicación "AP3") o anule la operación pulsando la tecla  $\circledD$  o dejando que transcurra el tiempo máximo (time-out);
- si la operación se ha llevado a cabo con éxito, el display visualizará "y", en caso contrario visualizará "n";
- pasados unos segundos el instrumento volverá a la visualización principal.

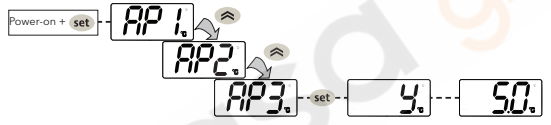

# **PROCEDIMIENTO DE RESETEO**

Los **IDPlus** pueden ser **RESETEADOS**, volviendo a cargar los valores de fábrica de un modo sencillo e intuitivo. Basta con cargar una de las aplicaciones básicas (ver apartado "Carga de aplicaciones predefinidas").

Dicho **RESET** puede resultar necesario en situaciones donde el funcionamiento normal del instrumento se ha visto afectado o si se decide volver al estado original del instrumento (ej: valores Aplicación 1).

**¡ATENCIÓN!**: La operación restablece el estado inicial del instrumento asignando a los parámetros el valor de fábrica. Se pierden por tanto todas las posibles modificaciones que se hayan aportado a los parámetros de trabajo.

# **BLOQUEO MODIFICACIÓN DEL SET-POINT**

El teclado puede bloquearse entrando en el menú "Órdenes básicas" con la tecla set y pulsando antes de 2 segundos las teclas  $\overline{0}$  y  $\implies$  o mediante la debida programación del parámetro "LOC" (ver carpeta "diS"). Si el teclado está bloqueado, se puede acceder al menú "Órdenes básicas" y visualizar el Setpoint pero no modificar el valor.

# **ON/OFF INSTRUMENTO**

El instrumento puede apagarse pulsando la tecla  $\Omega$  durante más de 5 segundos. En este estado los algoritmos de regulación y desescarche se hallan deshabilitados y el display visualizará el mensaje "OFF".

# **ENCENDIDO Y USO DE LOS MENÚS**

Los recursos se organizan por menús. Para acceder al menú "Estado de máquina" pulsar y soltar la tecla set. Para acceder al menú "Programación" pulse la tecla (set) más de 5 segundos. Si no toca el teclado durante más de 15 segundos (time-out) o pulsando la tecla  $\Omega$ , se confirma el último valor visualizado en el display.

# **ACTIVACIÓN MANUAL DEL CICLO DE DESESCARCHE**

Pulse durante más de 5 segundos la tecla  $\otimes$ . Se activa solo si se dan las condiciones de temperatura para ello. Si no las hubiera, el display parpadeará 3 veces, indicando con ello que la operación no se efectuará.

# **MONTAJE - DIMENSIONES**

El instrumento está diseñado para su montaje sobre panel. Realice un agujero de 29x71 mm e introduzca el instrumento fijándolo con las bridas suministradas. Evite montar el instrumento en lugares expuestos a alta humedad y/o suciedad; es adecuado para ser utilizado en entornos con contaminación ordinaria o normal. Deje aireada la zona próxima a las ranuras de enfriamiento del instrumento.

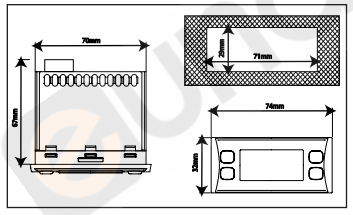

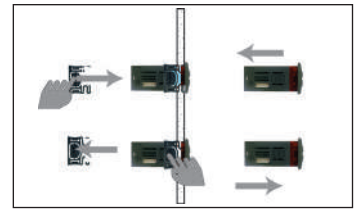

### **DIAGNÓSTICOS**

El estado de alarma se indica siempre mediante el icono de alarma ( $\bullet$ ), el zumbador y un relé (si está configurado). Para apagar el zumbador, pulse y suelte una tecla cualquiera; el icono correspondiente seguirá parpadeando. **NOTA**: Si hubiera en curso un tiempo de exclusión de alarma (carpeta "AL" de la Tabla Parámetros), la alarma no se señala. En caso de alarma por sonda ambiente (**Pb1**) averiada, en el display aparece la indicación "E1". En caso de sonda **Pb2**  (evaporador) averiada, aparecerá "E2" y en caso de sonda **Pb3** averiada, en el display se visualizará "E3".

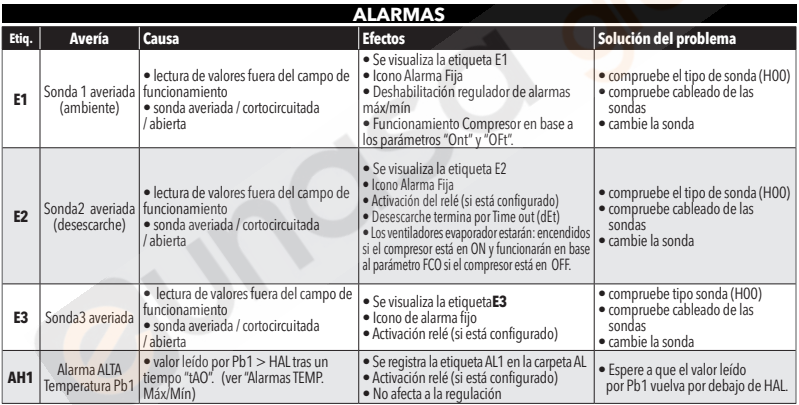

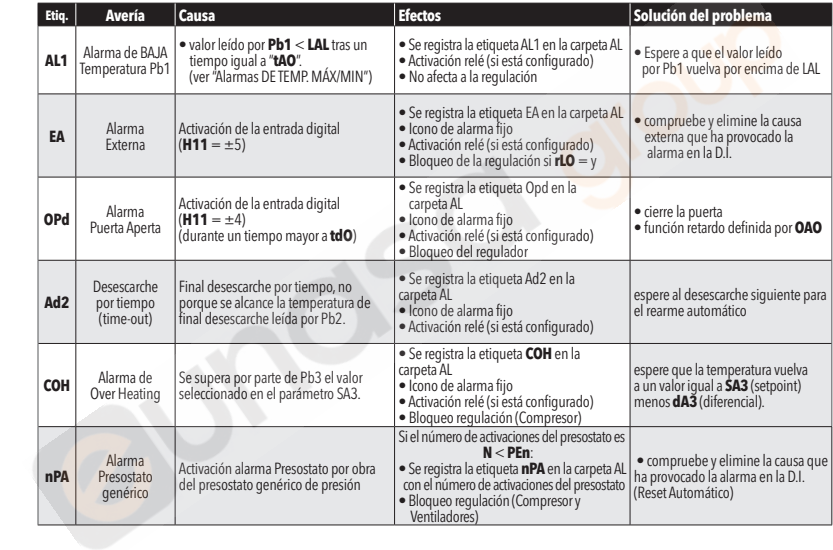

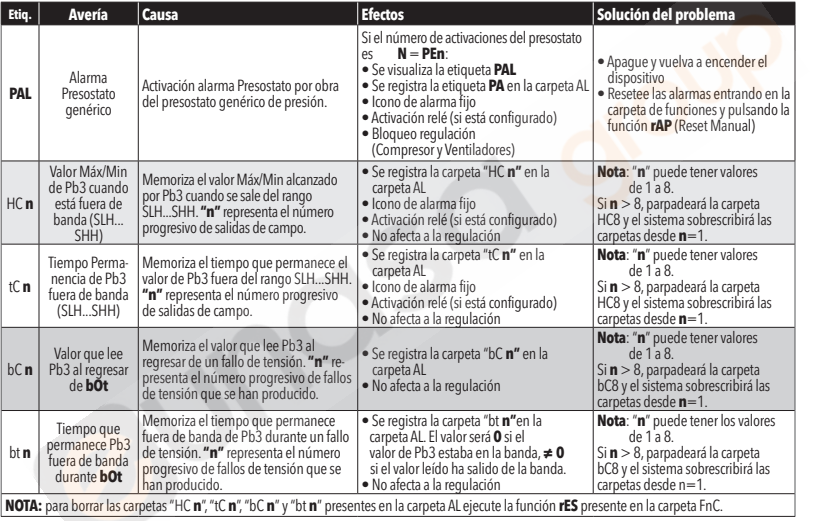

### **CONTRASEÑA**

**Contraseña "PA1"**: permite acceder a los parámetros de *Usuario*. Por defecto la contraseña no está habilitada (PS1=0). Para habilitarla (PS1≠0): pulse set durante más de 5 segundos, recorra los parámetros con los v hasta llegar a la etiqueta **PS1**, pulse set para visualizar su valor, modifíquelo con  $\leq v \leq v$  v quárdelo pulsando o . Si está habilitada, se le pedirá para acceder a los parámetros de Usuario.

**Contraseña "PA2"**: permite acceder a los parámetros de *Instalador*. Por defecto la contraseña está habilitada (PS2=15). Para modificarla (PS2≠15): pulse set) más de 5 segundos, recorra los parámetros con ∧ y v hasta llegar a **PA2**, pulse set , seleccione con  $\triangle$  y  $\triangle$  el valor  $\sqrt[n]{15}$  y confírmelo con set . Recorra las carpetas hasta llegar a **diS** y pulse (set) para entrar. Recorra los parámetros con  $\triangle$  y  $\triangle$  hasta llegar a la etiqueta **PS2**, pulse (set) para visualizar su valor, modifíquelo con  $\gg v \approx v$  quárdelo pulsando set o  $\omega$ . La visibilidad de "PA2" es:

1) **PA1** y **PA2 ≠ 0**: Pulsando durante más de 5 segundos aparecerá "PA1" y "PA2". De este modo podremos decidir si acceder a los parámetros de "Usuario" (PA1) o a los parámetros de "Instalador" (PA2). 2) **En otros casos**: La contraseña "PA2" se halla en los parámetros de nivel1. Si está habilitada, se le pedirá para acceder a los parámetros del "Instalador"; para introducirla proceda como se ha descrito para la contraseña "PA1"

Si el valor introducido es erróneo, se visualizará de nuevo la etiqueta PA1/PA2 y habrá de repetir los pasos.

#### **USO DE LA COPY CARD**

La Copy Card se conecta al puerto serial (TTL) y permite la programación rapida de los parámetros del instrumento. Acceda a los parámetros **Instalador** introduciendo "PA2", recorra las carpetas con  $\land$  y  $\lor$  hasta visualizar la carpeta *FPr*. Selecciónela con set , recorra los parámetros con  $\otimes$  y  $\otimes$  y seleccione la función con (set (por ej. *UL*). • **Carga** (*UL*): seleccione UL y pulse . Con operación se cargan desde el instrumento a la llave los parámetros de programación. Si la operación se completa el display visualizará "*y*", en caso contrario "*n*". • **Formateo** (*Fr*):Con esta orden puede formatear la llave (lo que se aconseja en caso de primera utilización). **Atención**: el uso del parámetro **Fr** borra todos los datos existentes. La operación no puede anularse. • **Descarga**: Conecte la llave con el instrumento apagado. Al encender, comenzará automáticamente la descarga de los datos desde la llave al instrumento. Tras el chequeo de pilotos, el display visualizará "**dLy**" en caso de completar la función con éxito y "**dLn**" en caso de operación fallida. NOTA: *Tras la Descarga el instrumento funcionará con las configuraciones del nuevo mapa recién cargado.*

## **MENÚ ESTADO MÁQUINA**

Pulsando y soltando la tecla set se puede acceder al menú "Estado Máquina". Si no hay alarmas en curso se visualiza la etiqueta "SEt". Utilizando las teclas  $\langle \rangle$  y  $\langle \rangle$  se pueden recorrer todas las carpetas del menú:

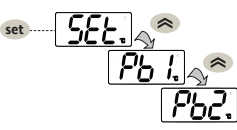

- *- AL: carpeta alarmas (visible solo si hay alarmas activas);*
- *- SEt: carpeta configuración Setpoint;*
- *- Pb1: carpeta valor sonda 1 - Pb1;*
- *- Pb2: carpeta valor sonda 2 - Pb2\*;*
- *- Pb3: carpeta valor sonda 3 - Pb3\*\*;*
- *\* carpeta visualizada si Pb2 está presente (H42 = y)*
- *\*\* carpeta visualizada si Pb3 está presente (H11 = 0 y H43 = y)*

**Configurar el setpoint:**Para visualizar el valor del Setpoint pulse la tecla set cuando se visualiza "SEt".

El valor del Setpoint aparece en el display. Para variar su valor use, antes de 15 seg,

 $\lvert$  las teclas  $\lvert \diamondsuit \rvert$   $\lvert$   $\vee$   $\lvert \diamondsuit \rvert$  . Para confirmar la modificación pulse set .

Visualizar las sondas: en presencia de las etiquetas Pb1, Pb2 o Pb3, pulsando la tecla set aparece el valor medido por la sonda correspondiente (NOTA: el valor no puede modificarse).

# **MENÚ PROGRAMACIÓN**

Para entrar en el menú "Programación" pulse durante más de 5 seg la tecla set . Si se ha previsto, se le pedirá una CONTRASEÑA de acceso "PA1" a los parámetros de "Usuario" y "PA2" para los parámetros de "Instalador" (ver apartado "CONTRASEÑA").

Parámetros de *Usuario*: al encenderse, el display visualizará el primer parámetro (ej. "diF"). Pulse  $\langle \rangle$  y  $\langle \rangle$  para recorrer todos los parámetros del nivel actual. Seleccione el parámetro deseado pulsando .

Pulse  $\blacktriangle$  y  $\blacktriangleright$  para modificarlo y set para guardar la modificación.

Parámetros de *Instalador*: al encenderse, el display visualizará la primera carpeta (ej. "CP"). Pulse  $\implies y \leq p$ ara recorrer las carpetas del nivel actual. Seleccione la carpeta deseada con set . Pulse  $\langle \rangle$  y  $\langle \rangle$  para recorrer los parámetros de la carpeta actual y seleccione el parámetro con set . Pulse  $\ll y \ll$  para modificarlo y set para quardar la modificación. **NOTA**: se aconseja apagar y volver a encender el instrumento cada vez que se modifique la configuración de los parámetros para evitar un mal funcionamiento en la configuración y/o en las temporizaciones en curso.

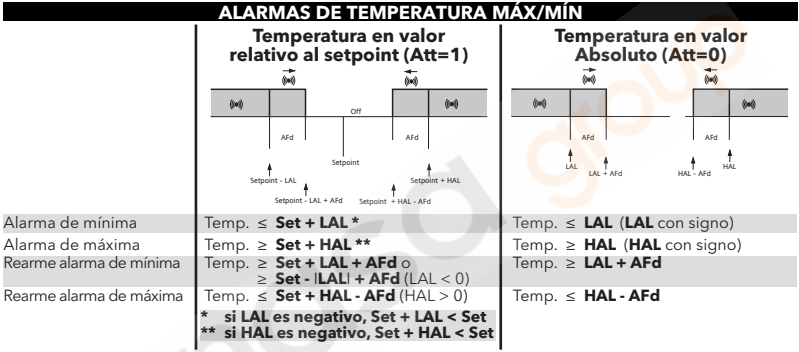

## **CONEXIONES ELÉCTRICAS**

#### **¡Atención! Trabaje sobre las conexiones eléctricas sólo y únicamente con la máquina apagada.**

El instrumento dispone de regleta de tornillos o extraíbles para la conexión de cables eléctricos con sección máx 2,5 mm2 (un sólo conductor por borne para las conexiones de potencia): véase la etiqueta del instrumento para identificar la capacidad de los bornes. No supere la corriente máxima permitida; en caso de cargas superiores utilice un contactor de la potencia adecuada. Asegúrese que el voltaje de la alimentación corresponda al requerido por el instrumento. Las sondas no se caracterizan por ninguna polaridad de inserción y pueden prolongarse utilizando un cable bipolar normal (téngase en cuenta que la prolongación de las sondas afecta al comportamiento del instrumento desde el punto de vista de la compatibilidad electromagnética EMC: debe prestar atención especial al cableado). Es conveniente mantener los cables de las sondas, de la alimentación y el cable del puerto de serie TTL, separados de los cables de potencia.

## **DATOS TÉCNICOS (EN 60730-2-9)**

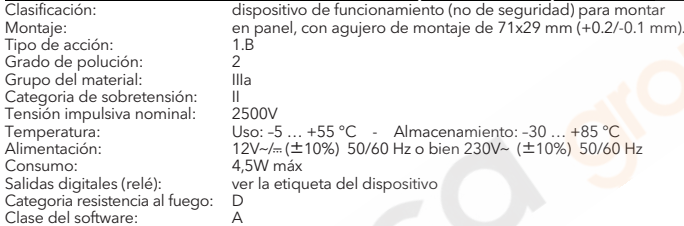

Clase del software: A **NOTA: compruebe la alimentación que consta en la etiqueta del instrumento; consulte con el Dpto. Comercial sobre disponibilidad de las capacidades de los relés y de las alimentaciones.**

# **INFORMACIÓN ADICIONAL**

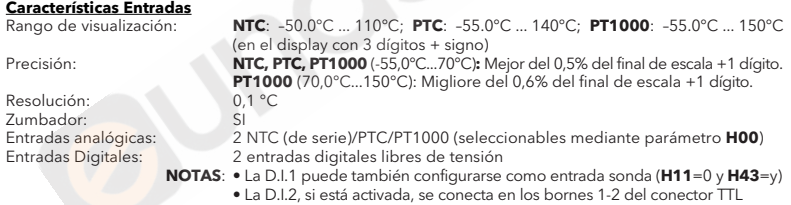

# **Características Salidas**

1 relé Compresor: UL60730 (A) 1,5Hp (10FLA - 60LRA) máx 240V~<br>1 relé Desescarche: N.A. 8(4)A - N.C. 6(3)A máx 250V~ N.A. 8(4)A - N.C. 6(3)A máx 250V~<br>5(2)A máx 250V~ 1 relé Ventiladores: 1 relé Alarma: 5(2) A máx 250V~

#### **Características Mecánicas**

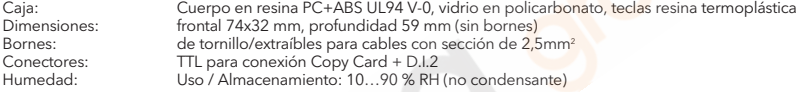

#### **Normativas**

Seguridad: El dispositivo es conforme a la Directiva 2006/95/EC

Compatibilidad Electromagnética: El dispositivo es conforme a la Directiva 2004/108/EC

El dispositivo es conforme a la Norma EN13485 como sigue:

- idóneo para la conservación
- ambiente climático A
- clase de medición 1 en un rango de -35°C a 25°C (\*)

#### (**\* solo y exclusivamente utilizando sondas Eliwell NTC)**

**NOTA**: Las características técnicas que constan en el presente documento, referidas a la medición (rango, precisión, resolución, etc.) hacen referencia al instrumento en sentido estricto, y no a eventuales accesorios suministrados como, por ejemplo, las sondas. Esto implica, por ejemplo, que el error introducido por la sonda se añade al característico del instrumento.

## **DESCRIPCIÓN FAMILIA IDPLUS 978**

Los **IDPlus 978** son reguladores con 4 salidas de relé, 2 sensores de temperatura (regulación y evaporador), una<br>(regulación y evaporador), una entrada multi-función Digital/Temperatura y una entrada digital.

Las salidas de relé 2, 3 y 4 pueden utilizarse para la gestión de:

- compresor
- resistencias de desescarche
- ventiladores evaporador
- salida AUX
- alarma
- stand-by

La segunda sonda puede ser utilizada para la gestión del desescarche y para el control de los ventiladores del evaporador.

Los entradas Digitales (D.I.1 y D.I.2) pueden ser usadas para:

- Ahorro energético
- Activación desescarche
- gestión AUX
- micro-puerta
- stand-by
- alarma externa
- abatimiento (deep-cooling)
- presostato
- alarmas HACCP

#### **TABLA PARÁMETROS MENÚ "USUARIO"**

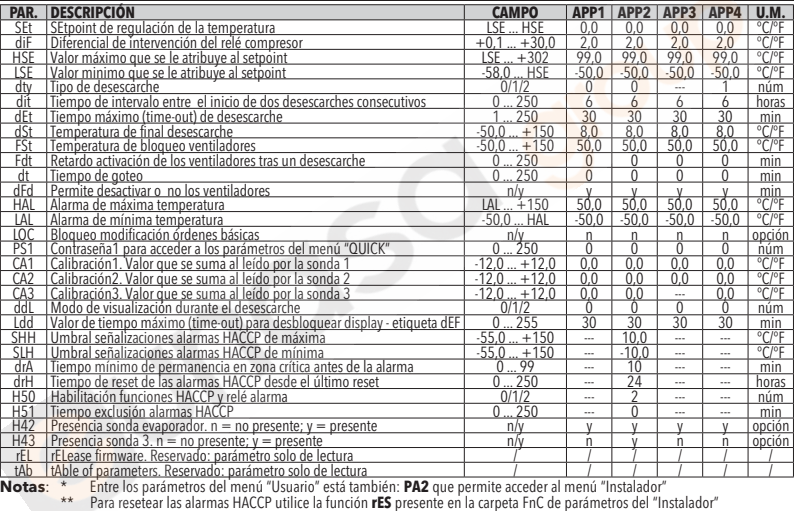

# **TABLA PARÁMETROS MENÚ "INSTALADOR"**

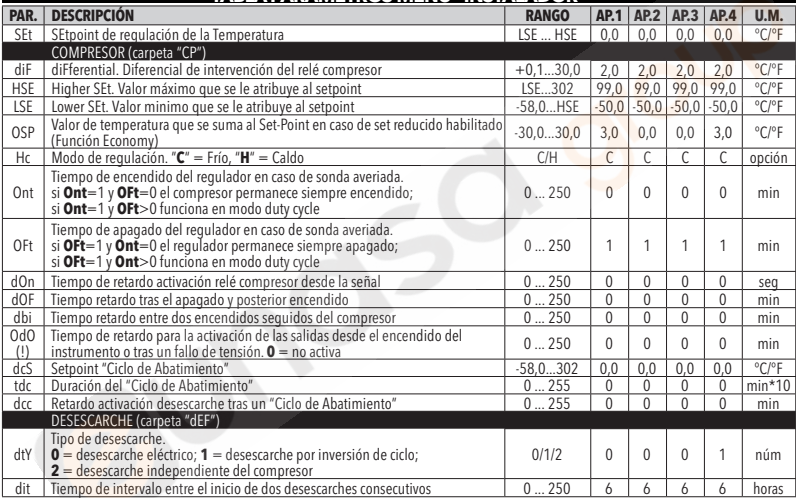

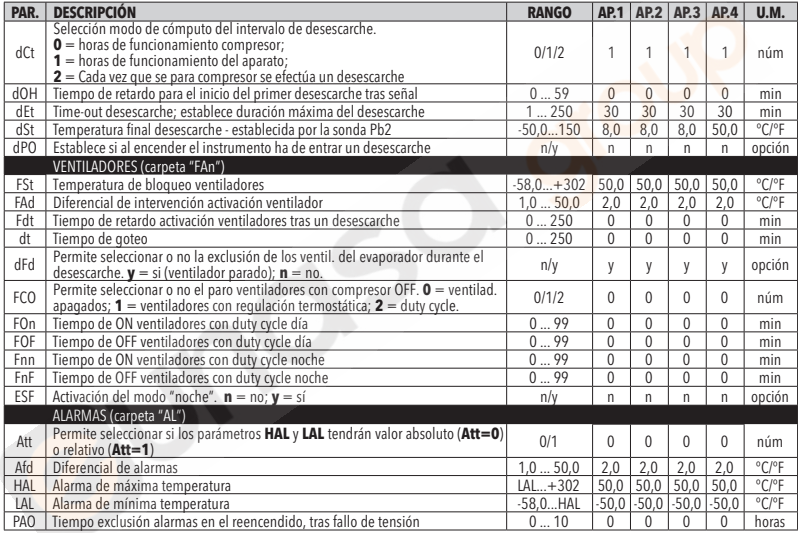

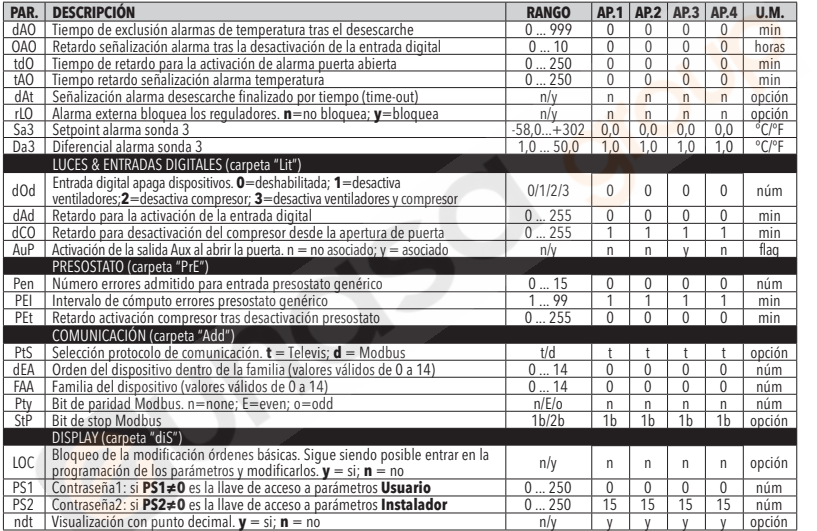

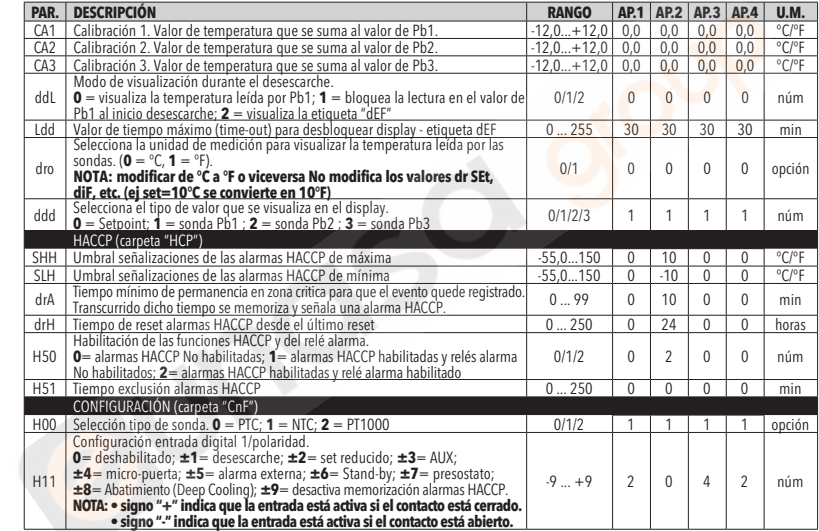

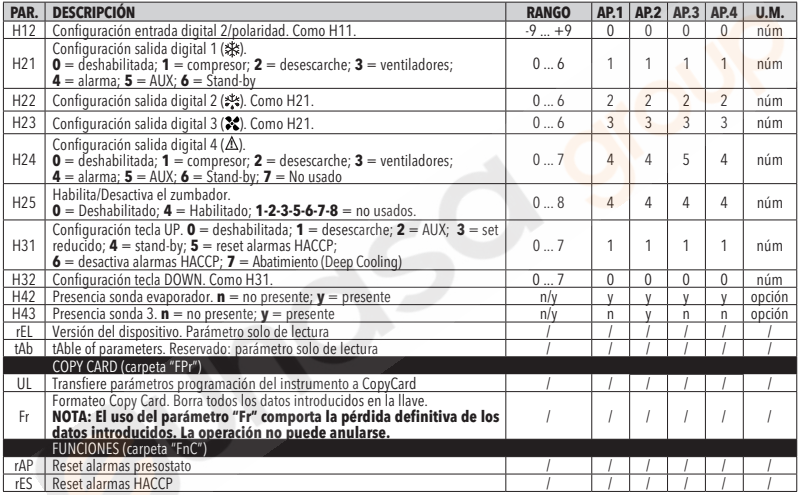

<u>| rES ||Reset alarmas HACCP</u><br>NOTA: Si uno o varios parámetros de la carpeta "CnF" o marcados con (!) se modifican, el control <u>ha de ser</u> apagado y luego vuelto a encender<br>para asegurar su correcto funcionamiento.

# **EXIMENTE DE RESPONSABILIDAD**

La presente publicación es de propiedad exclusiva de ELIWELL CONTROLS SRL, que prohibe absolutamente su reproducción y divulgación si no ha sido expresamente autorizada por la misma ELIWELL CONTROLS SRL. Se ha puesto el mayor cuidado en la realización de este este documento; no obstante ELIWELL CONTROLS SRL no asumirá responsabilidad alguna que se derive de la utilización de la misma. Dígase lo mismo sobre cada persona o sociedad que han participado en la creación y redacción del presente manual. ELIWELL CONTROLS SRL se reserva el derecho de aportar cualquier modificación, estética o funcional, sin previo aviso y en cualquier momento.

# **RESPONSABILIDAD Y RIESGOS SECUNDARIOS**

ELIWELL CONTROLS SRL no responde por los posibles daños que deriven de:

- instalación/uso distintos de los previstos y, en particular, no conformes con las prescripciones de seguridad previstas por las normativas y/o suministradas con el presente documento;

- uso en cuadros que no garanticen una adecuada protección contra las descargas eléctricas, el agua y el polvo en las condiciones de montaje realizadas;

- uso en cuadros que permitan el acceso a partes peligrosas sin el uso de herramientas;

- el manejo inexperto y/o alteración del producto

- instalación/uso en cuadros no conformes a las normas y disposiciones de ley vigentes

## **CONDICIONES DE USO**

#### **Uso permitido**

Con el fin de lograr una mayor seguridad, el instrumento debe instalarse y utilizarse según las instrucciones suministradas y en particular, en condiciones normales, no deberán ser accesibles las piezas con tensiones peligrosas. El dispositivo deberá protegerse adecuadamente del agua y del polvo según su aplicación y debería también ser accesible sólo con el uso de una herramienta (con excepción del frontal). El dispositivo es idóneo para ser incorporado en un equipo de uso doméstico y/o similar en el campo de la refrigeración y ha sido verificado por lo que se refiere a su seguridad según la base de las normas armonizadas europeas de referencia.

#### **Uso no permitido**

Está totalmente prohibido cualquier otro uso distinto del permitido. Se debe tener en cuenta que los contactos de relé suministrados son de tipo funcional y están sometidos a desgaste: los dispositivos de protección previstos por la normativa del producto o sugeridos por el sentido común según específicas exigencias de seguridad, deben realizarse por afuera del instrumento.